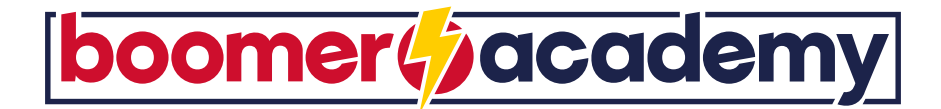

# COMO CRIAR CAMPANHAS DE Radook A **Gosto Comenta<sup>r</sup> Partilhar** - O GUIA COMPLETO -

#### Facebook Ads é a primeira opção de vários negócios que procuram promover as suas empresas, produtos ou serviços.

A sua atratividade deve-se, essencialmente, ao facto de existirem mais de dois mil milhões de utilizadores ativos mensalmente no Facebook, Instagram e outras ferramentas Meta, que possibilitam o alcançar de uma larga audiência eficazmente, em contexto publicitário, colocando os negócios mais próximos dos seus públicos-alvo.

Contudo, criar uma campanha de sucesso no Facebook pode não ser uma tarefa fácil para toda a gente, especialmente para quem nunca trabalhou com a plataforma antes.

Tendo isto em consideração, elaboramos este guia completo onde encontrarás informações importantes sobre a ferramenta, fatores a considerar durante a criação da campanha e os passos essenciais para configurares a tua campanha de Facebook Ads.

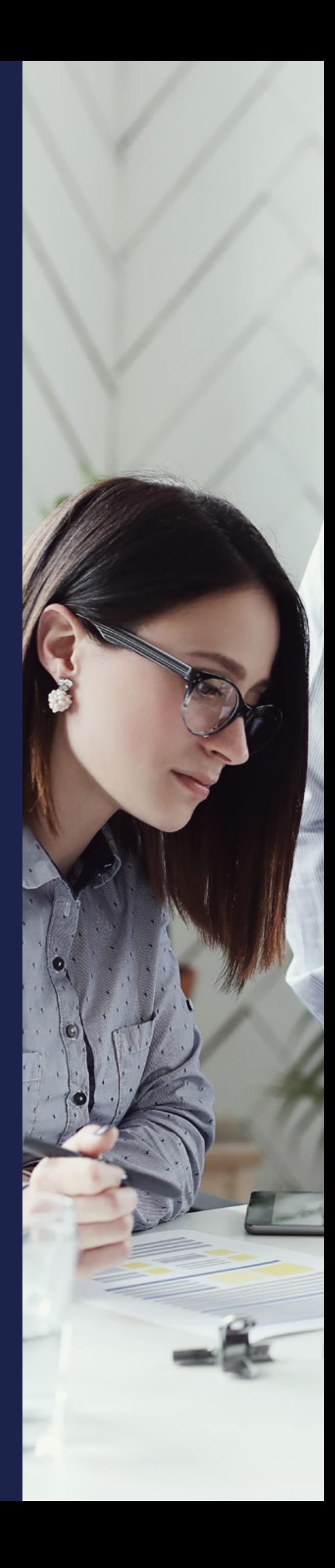

## O QUE É O FACEBOOK ADS?

Antes de avançarmos para a parte onde explicamos como criar uma campanha, vamos explicar-te **o que é o Facebook Ads e como funciona o seu algoritmo**. No que diz respeito à ferramenta, podemos defini-la como a plataforma de publicidade do Facebook, que permite aos anunciantes promover os seus produtos, serviços ou negócios através de anúncios não só no Facebook como no Instagram e na rede de parceiros META (ex: apps).

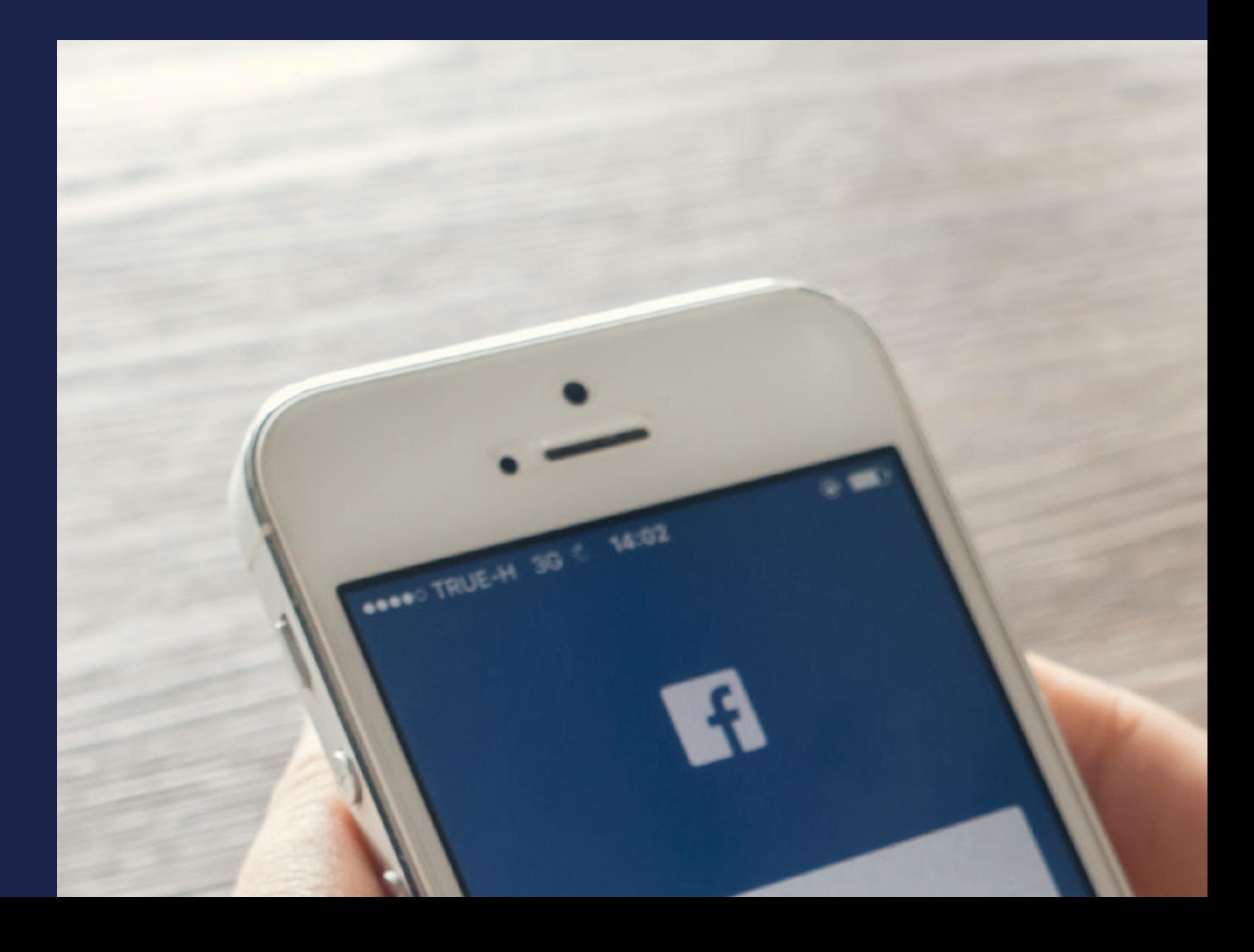

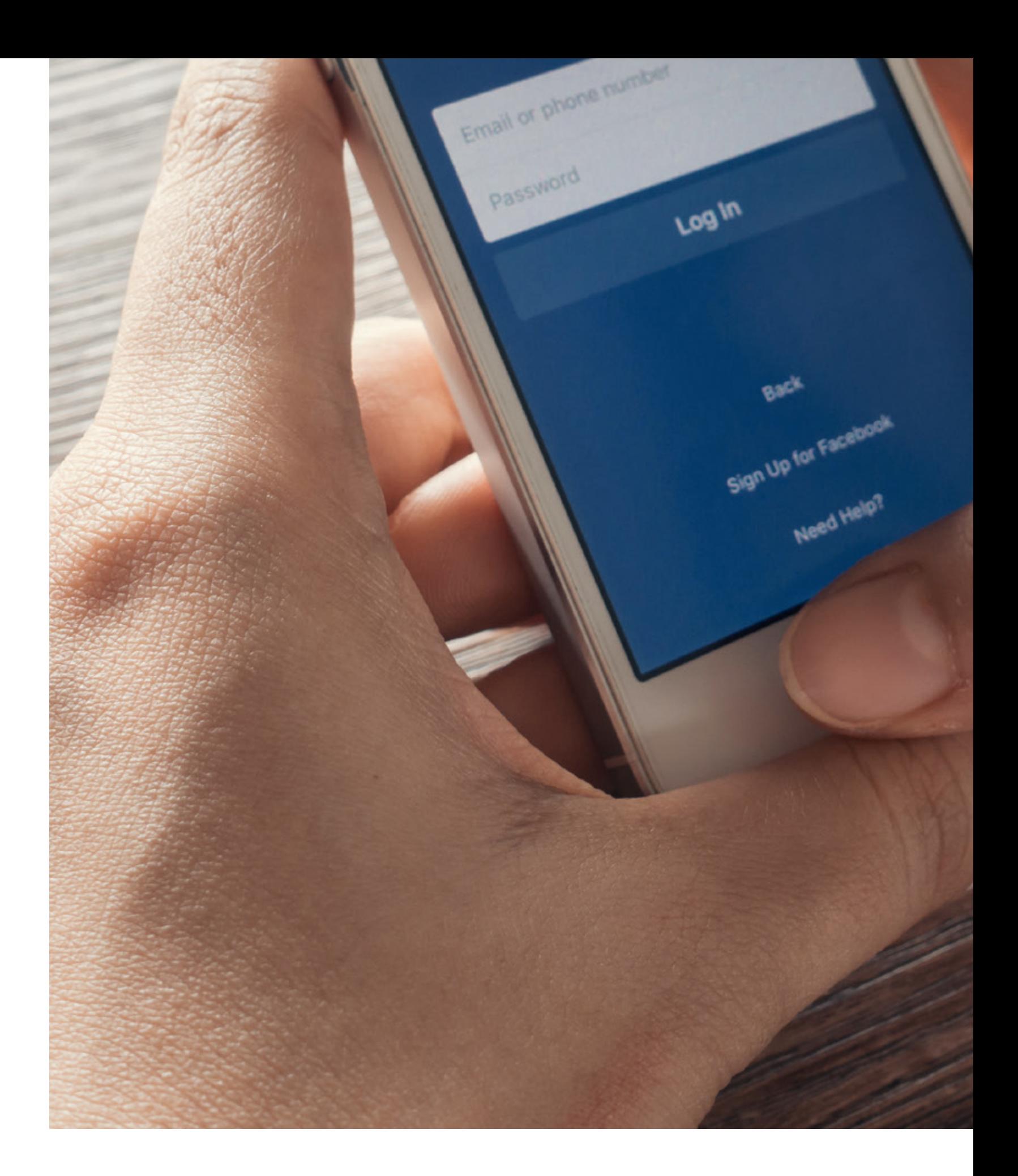

A plataforma disponibiliza várias **opções de formatos de anúncios e opções de segmentação** – falaremos delas mais à frente - que ajudam os anunciantes a direcionar as suas campanhas para as pessoas certas, ou seja, as que têm maior probabilidade de se interessar por aquilo que estamos a promover.

## O ALGORITMO DO FACEBOOK **o que é e como funciona**

O algoritmo do Facebook é o motivo de muitas dores de cabeça dos gestores de redes sociais, gestores de tráfego e dos utilizadores no geral. No entanto, não há como escapar e se queremos que as nossas ações de marketing produzam efeitos, devemos compreender como a "máquina" funciona.

Podemos, então, definir o algoritmo como um **conjunto de regras que classificam os conteúdos na plataforma**. É através desta classificação (que a plataforma define como "classificação personalizada") que é determinada a ordem e os conteúdos que o utilizador vê sempre que acede à rede social.

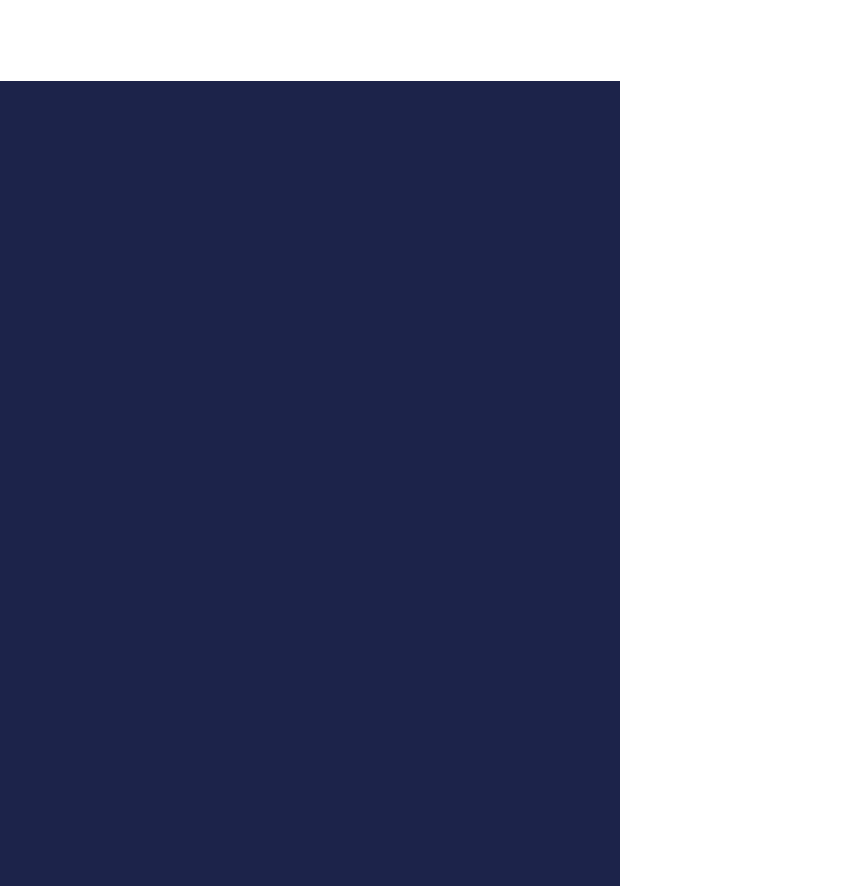

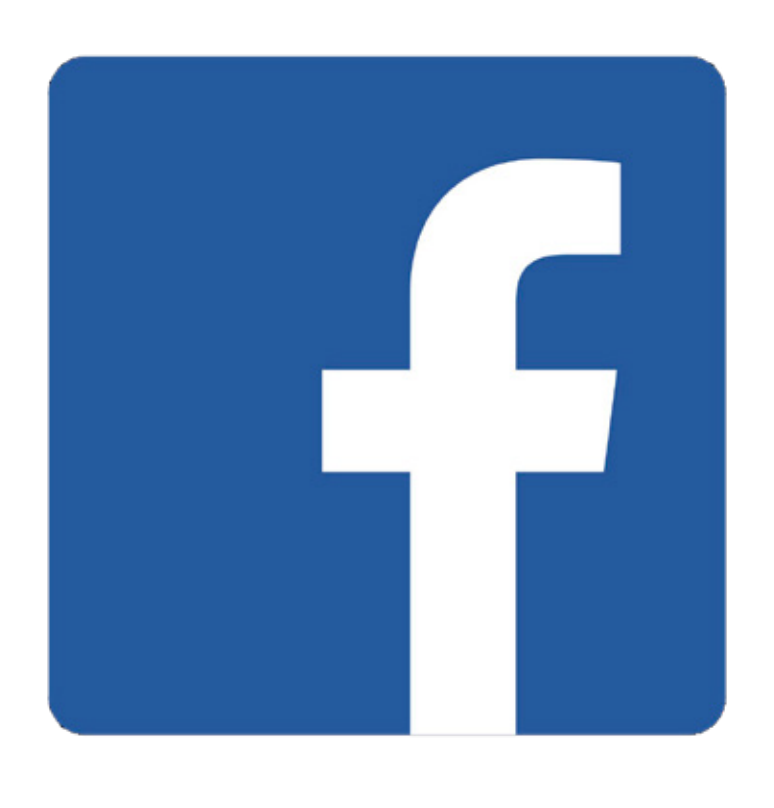

**Resumidamente, para determinar a ordem e os conteúdos do feed, o algoritmo recorre a 4 fatores:**

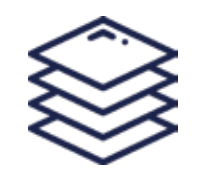

#### **1. Inventário**

São todas as publicações partilhadas pela tua rede, das páginas que segues e dos grupos a que pertences, assim como anúncios e conteúdos recomendados que a plataforma considera relevantes para ti, de acordo com a tua atividade.

#### **2. Sinais**

Após a primeira análise, são avaliados vários fatores, como: quem fez a publicação, anteriores interações com a pessoa, o formato da publicação (foto, vídeo, etc...) e popularidade.

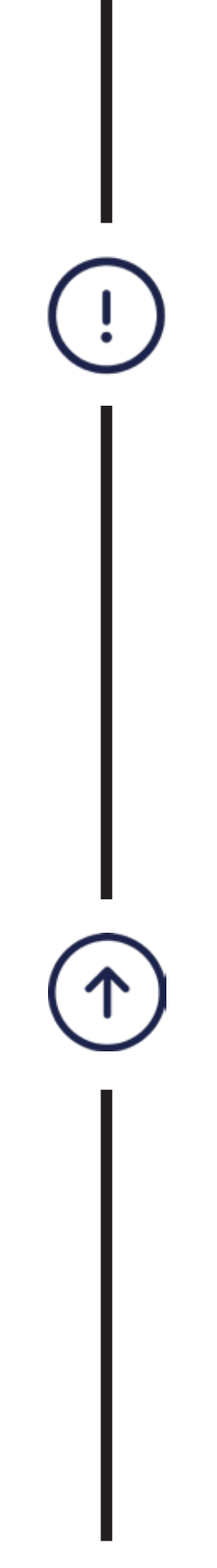

#### **3. Previsão**

Avaliados os sinais, o algoritmo prevê então a probabilidade de interagires com o conteúdo, ou seja, de gostares, comentares, assistires, etc...

#### **4. Relevância**

Por fim, e tendo em conta todos os passos anteriores, o algoritmo determina uma classificação de relevância para cada publicação no teu inventário. As publicações com melhores classificações vão surgir no início do feed.

Agora que já conheces um pouco mais sobre a plataforma e o seu poderoso algoritmo, está na hora de passarmos à **AÇÃO**!

## PRONTO PARA COMEÇAR A EXPLORAR AS CAMPANHAS PUBLICITÁRIAS?

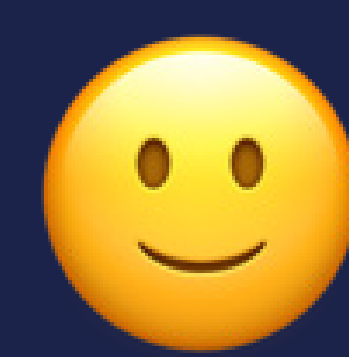

### **O que precisas para criar**

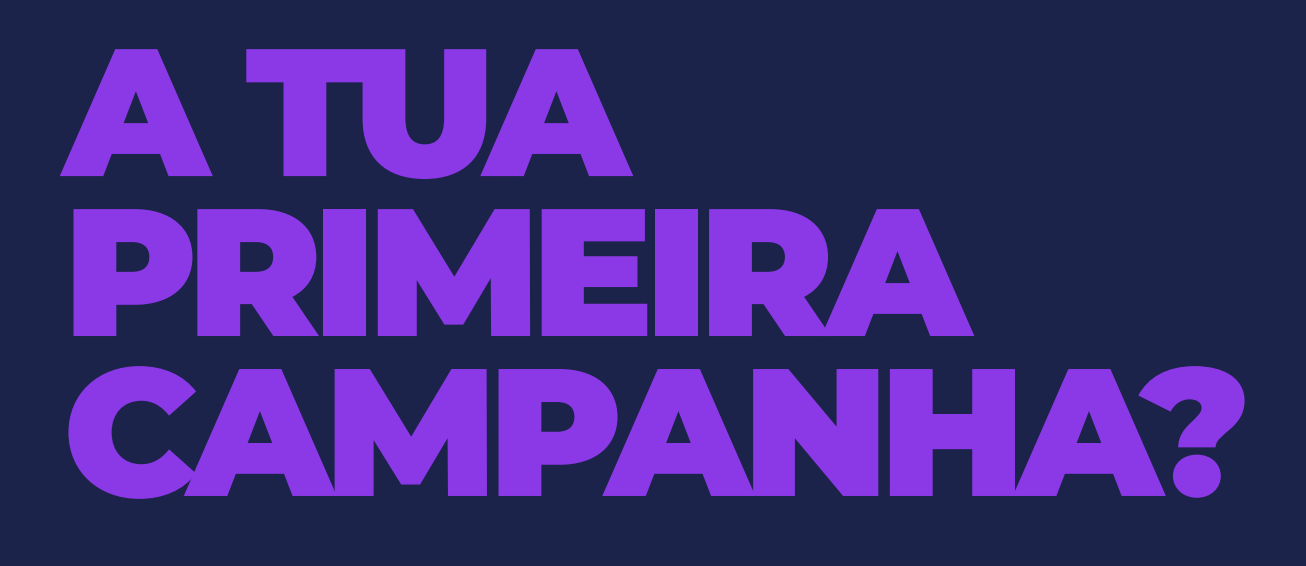

Em primeiro lugar, precisas de ter uma página no Facebook e uma conta de anúncios. Depois de concluídos estes dois passos, podes começar a criar os anúncios no Gestor de Anúncios da Meta. É através desta ferramenta que vais poder criar, gerir e monitorizar os anúncios.

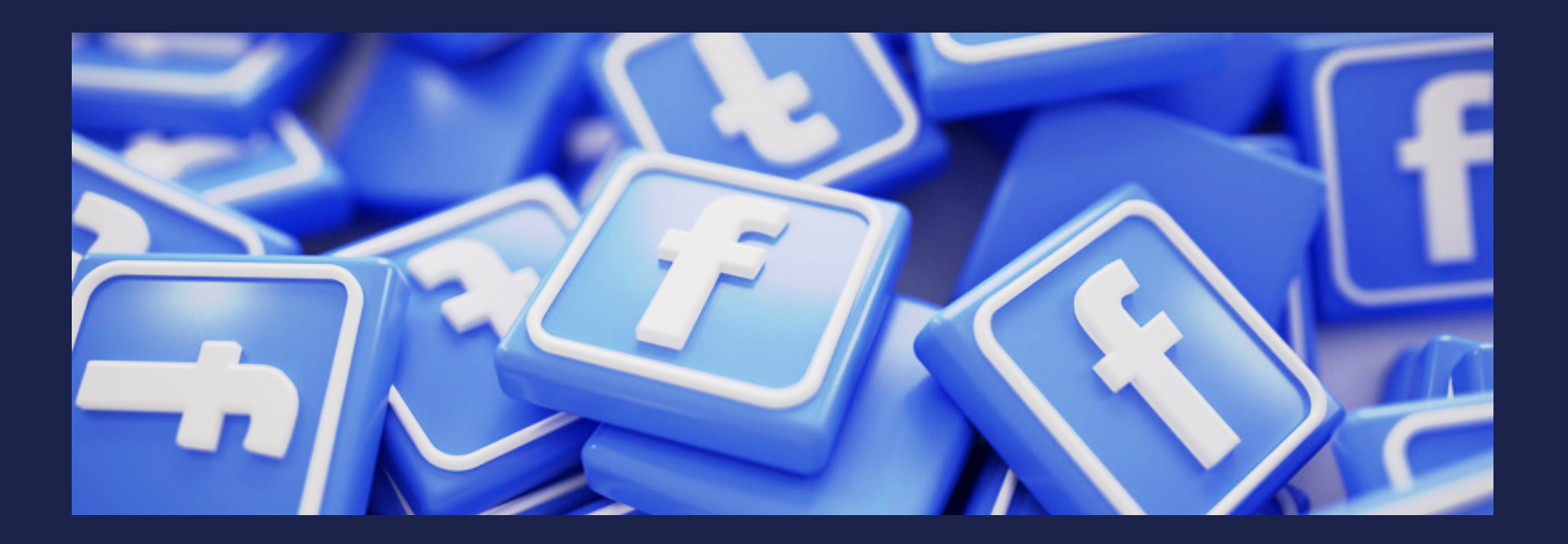

**Agora, vamos compreender como estão organizados os anúncios. A estrutura é bastante simples e é composta por três níveis:** 

**CAMPANHA**

Aqui defines o **objetivo 1. da campanha** e podes definir, também, o **orçamento** – se optares por uma estratégia CBO.

### **3. CONJUNTO DE ANÚNCIOS 2.**

Aqui vais **segmentar a tua audiência**, selecionar os **posicionamentos** dos **anúncios** e o **orçamento**

– se optares por uma estratégia ABO.

#### **ANÚNCIO**

E por fim, aqui escolhe-se o **formato do anúncio**, carregam-se os **criativos**, define-se o **copy** e adiciona-se **ligações e CTA** (call-to-action).

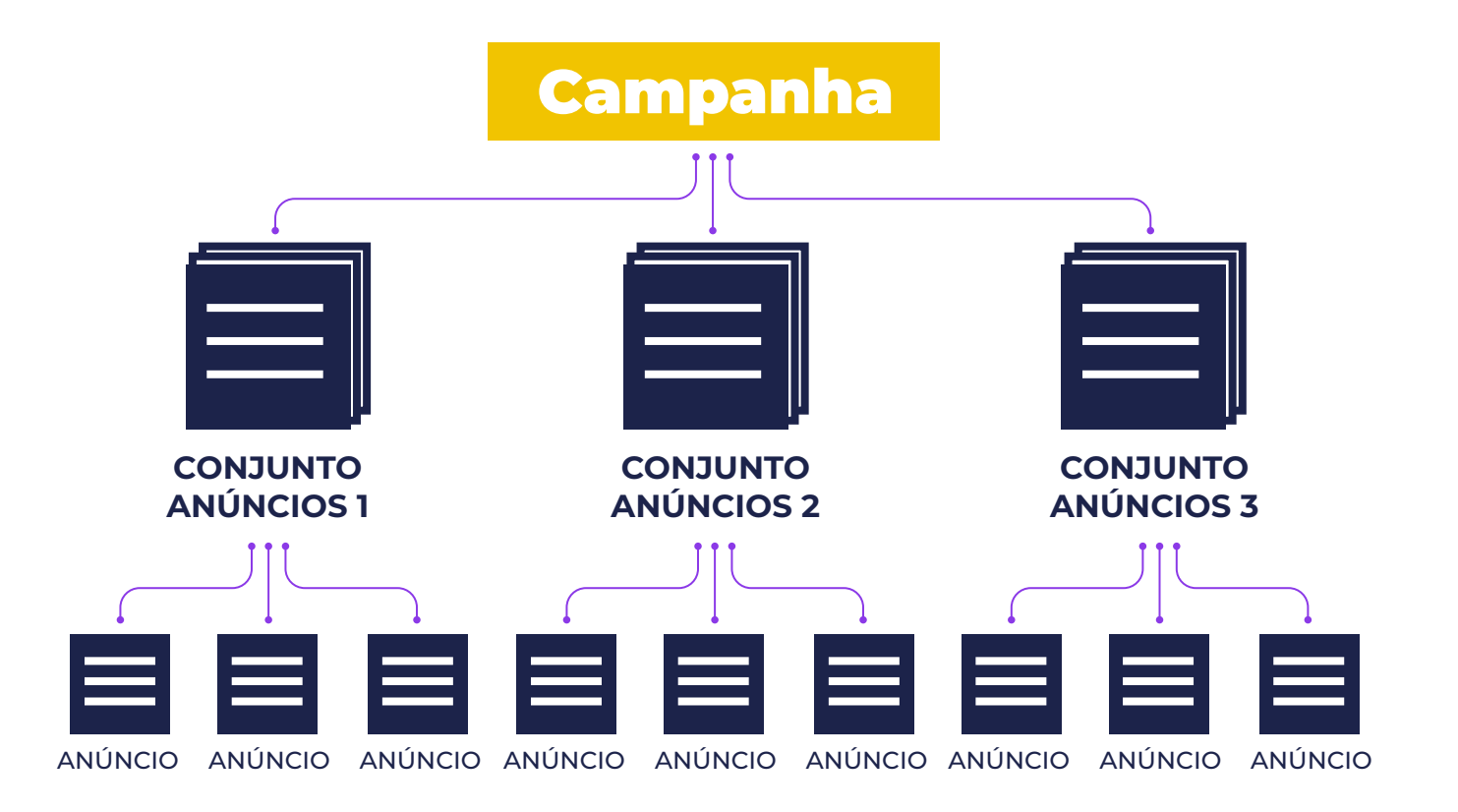

## **O que é** CBO vs ABO

**Resumidamente, CBO (Campaign Budget Optimization) é um orçamento otimizado automaticamente ao nível da campanha. Por sua vez, ABO (Ad Budget Optimization) é um orçamento definido ao nível do conjunto de anúncios.**

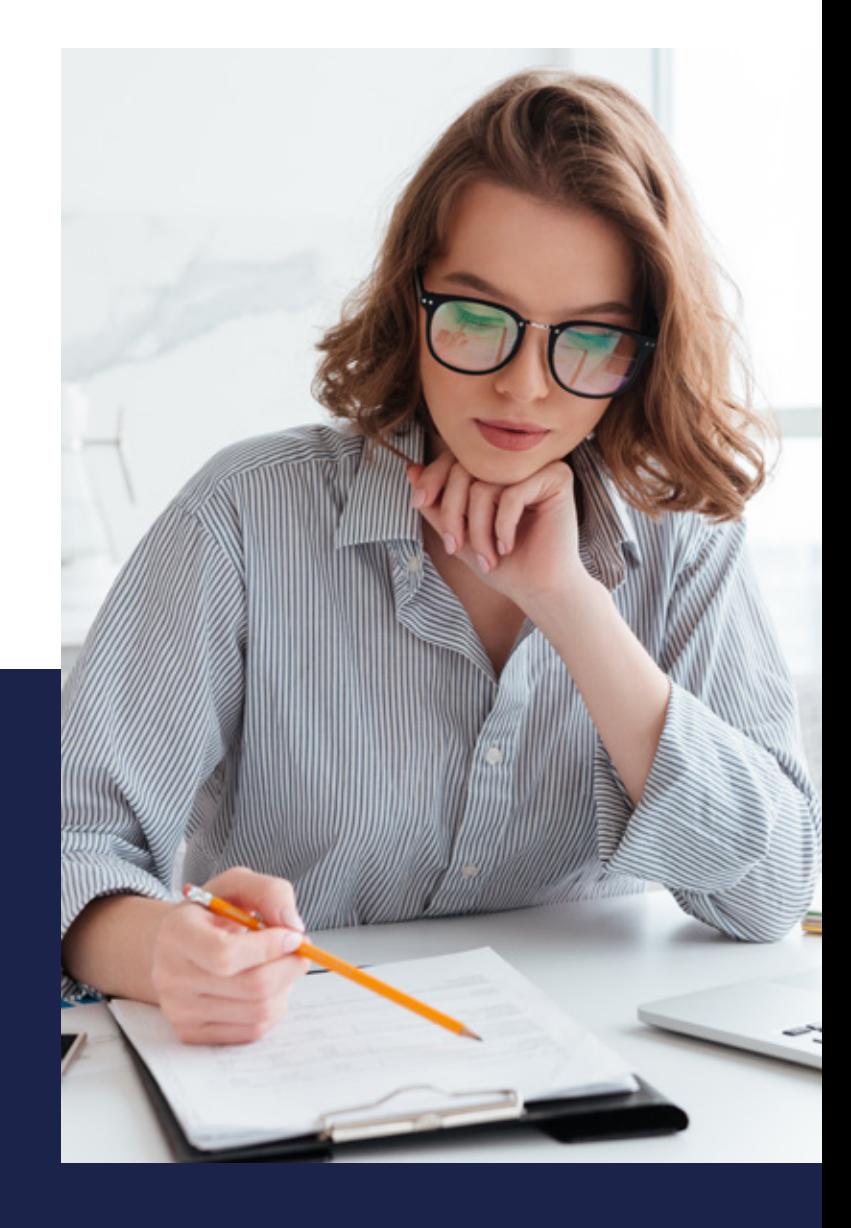

## ORÇAMENTO CBO

É gerido automaticamente pelo Facebook e distribuído pelos conjuntos de anúncios com base no seu desempenho – sendo, por isso, recomendado para campanhas com, pelo menos, dois conjuntos de anúncios.

#### **CAMENTO** ABO Cabe-te a ti definir quanto pretendes gastar em cada conjunto de anúncios.

#### CAMPANHA

**CBO** Campaign Budget Optimization

#### CONJUNTO ANÚNCIOS

**ABO** Ad Budget Optimization

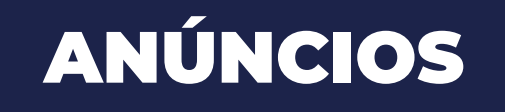

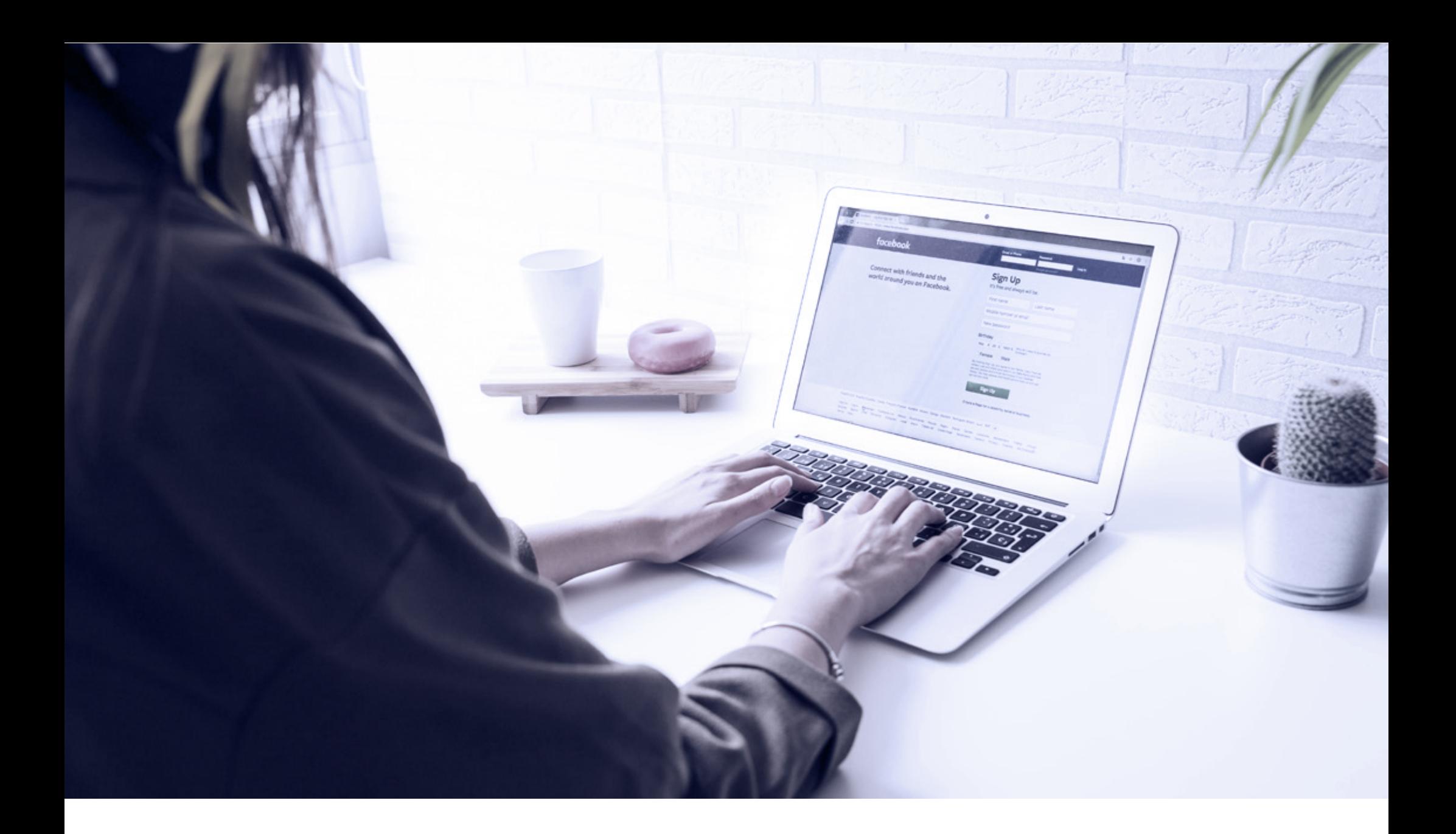

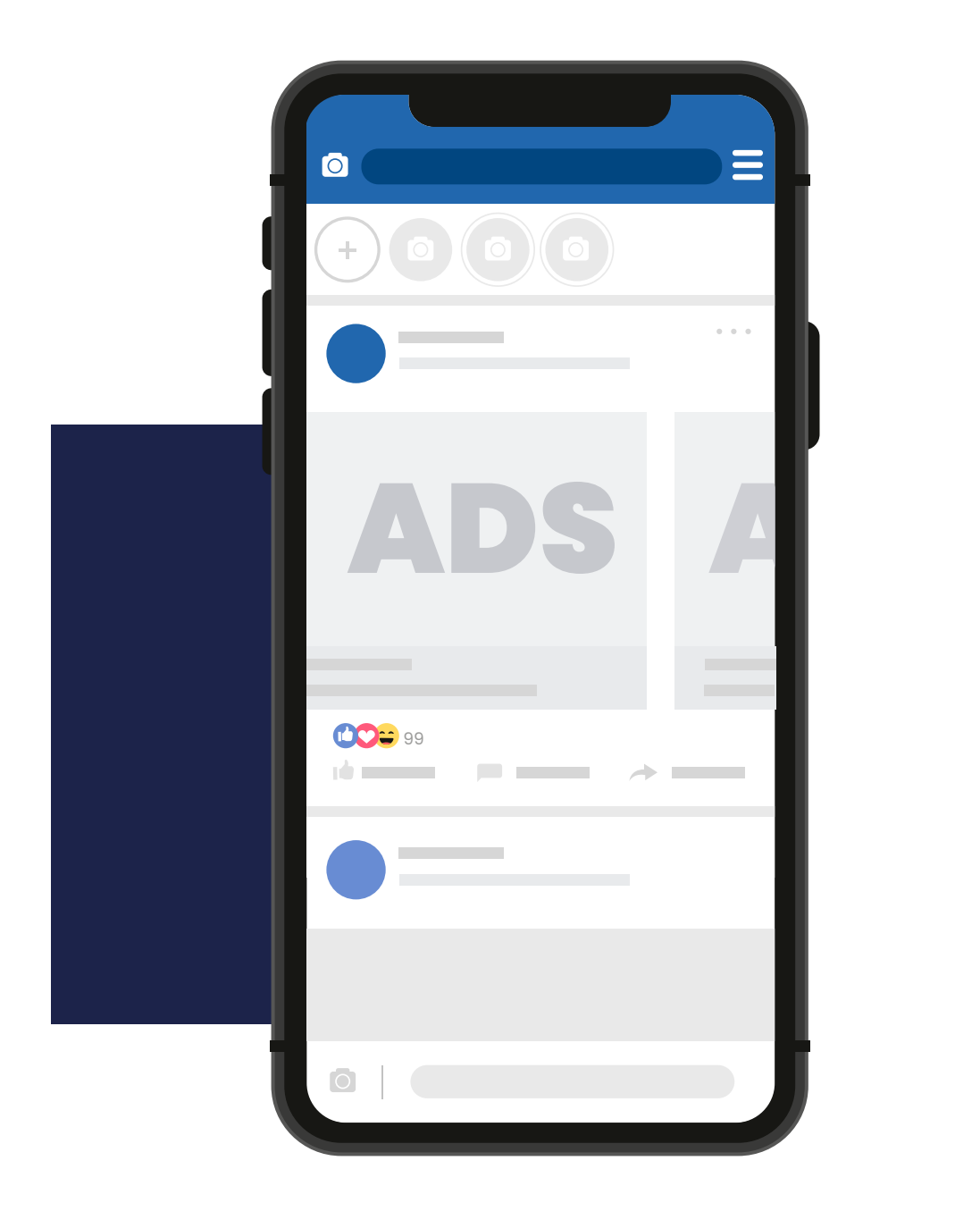

**Preparado para criar a tua primeira campanha?** 

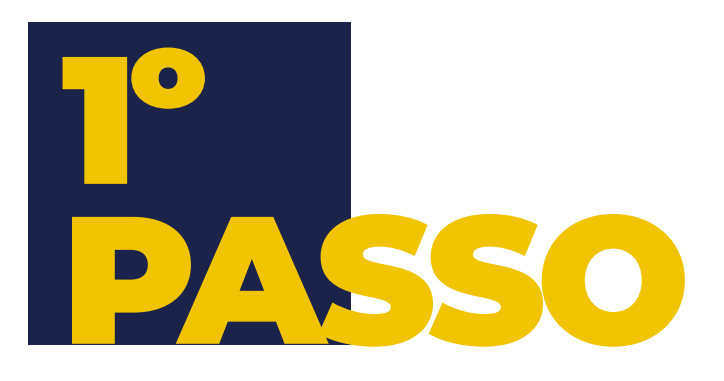

**Escolher o objetivo**

Para escolheres a opção mais acertada para a campanha, deves procurar responder a questões como:

- **• Quem quero atingir com os meus anúncios?**
- **• Qual é o grande objetivo?**
- **• É gerar leads? É aumentar o tráfego do website?**
- **• Quero vender mais?**

Existem vários objetivos e, por isso, deves escolher o que melhor se enquadra com o que pretendes com a campanha.

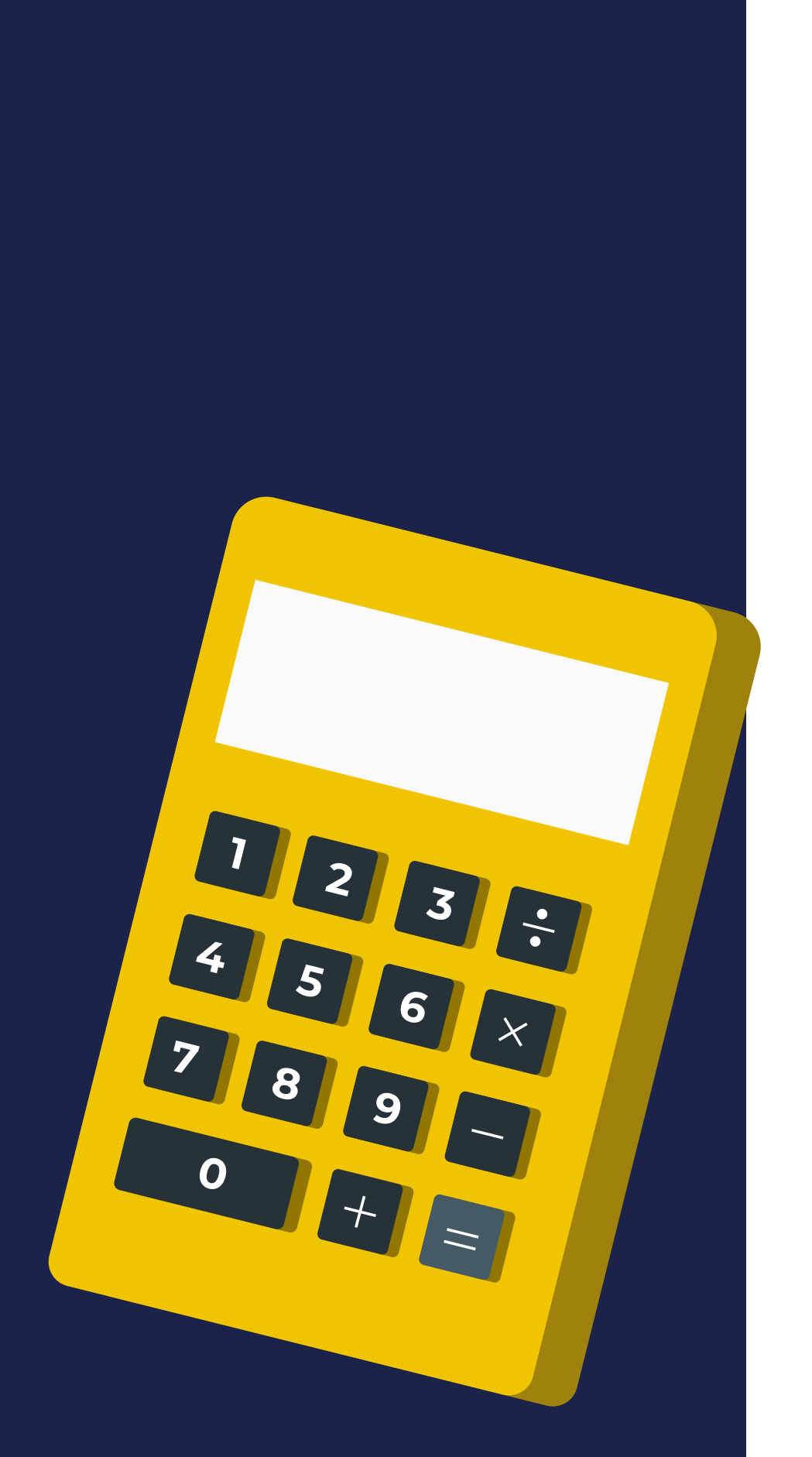

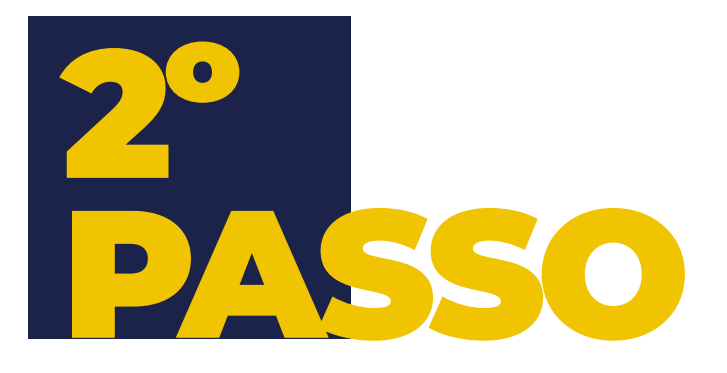

#### **Definir o orçamento**

Já vimos que o orçamento pode ser definido ao nível da campanha ou ao nível do conjunto de anúncios.

Neste passo também defines se o **orçamento é diário** ou para a **duração total da campanha**. É também aqui que selecionas o **período** em que queres que o anúncio seja apresentado.

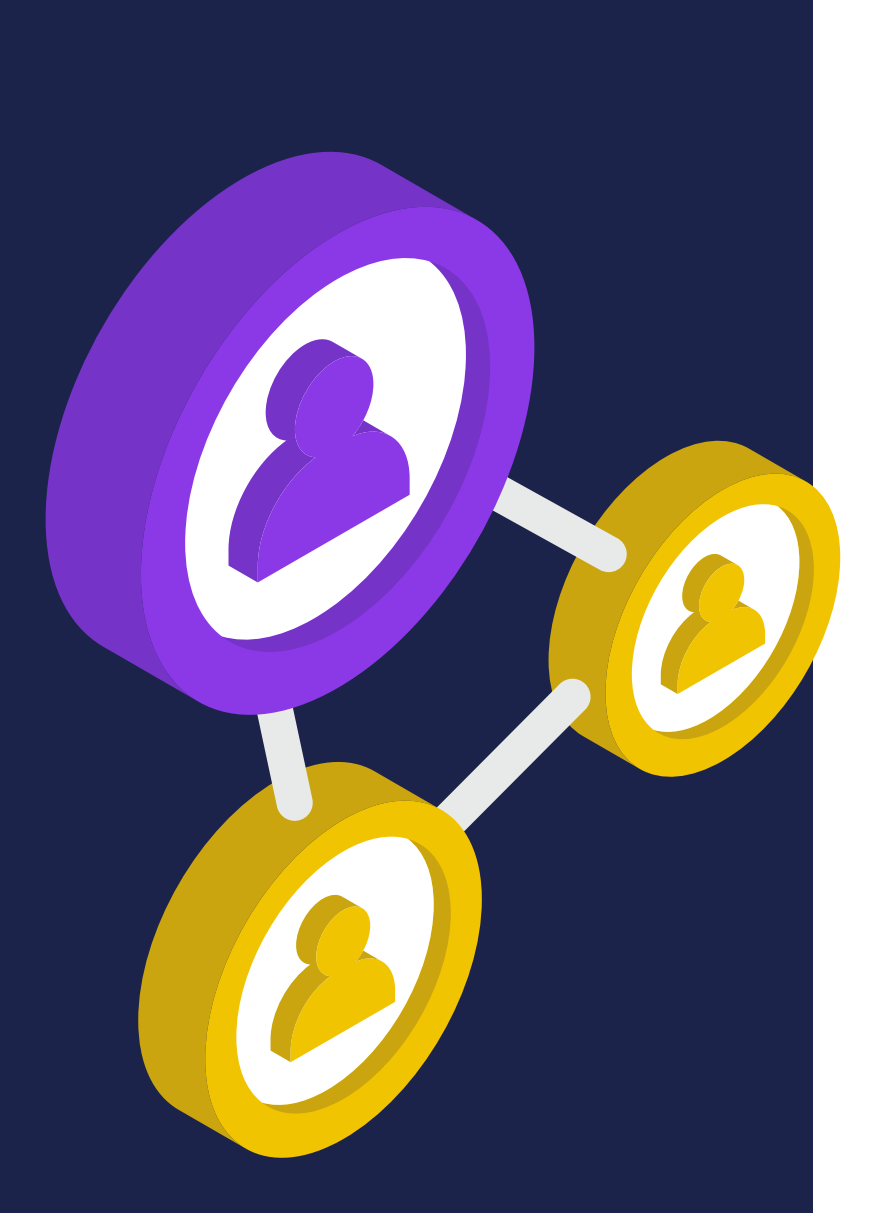

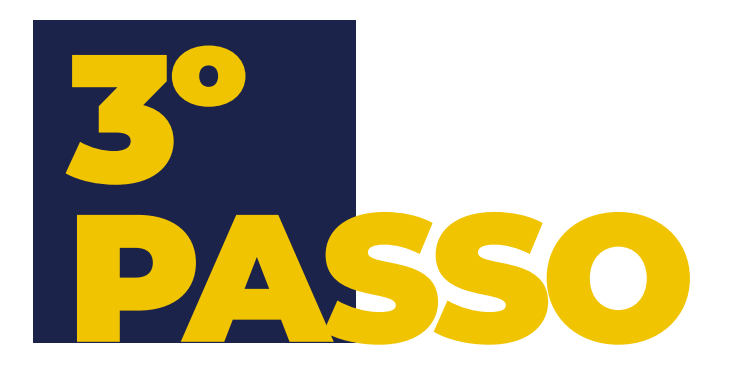

#### **Público-alvo**

#### É aqui que defines **quem queres que veja os anúncios**. O

público-alvo pode ser determinado com base na localização, idade, género, idioma, interesses, comportamentos, etc....

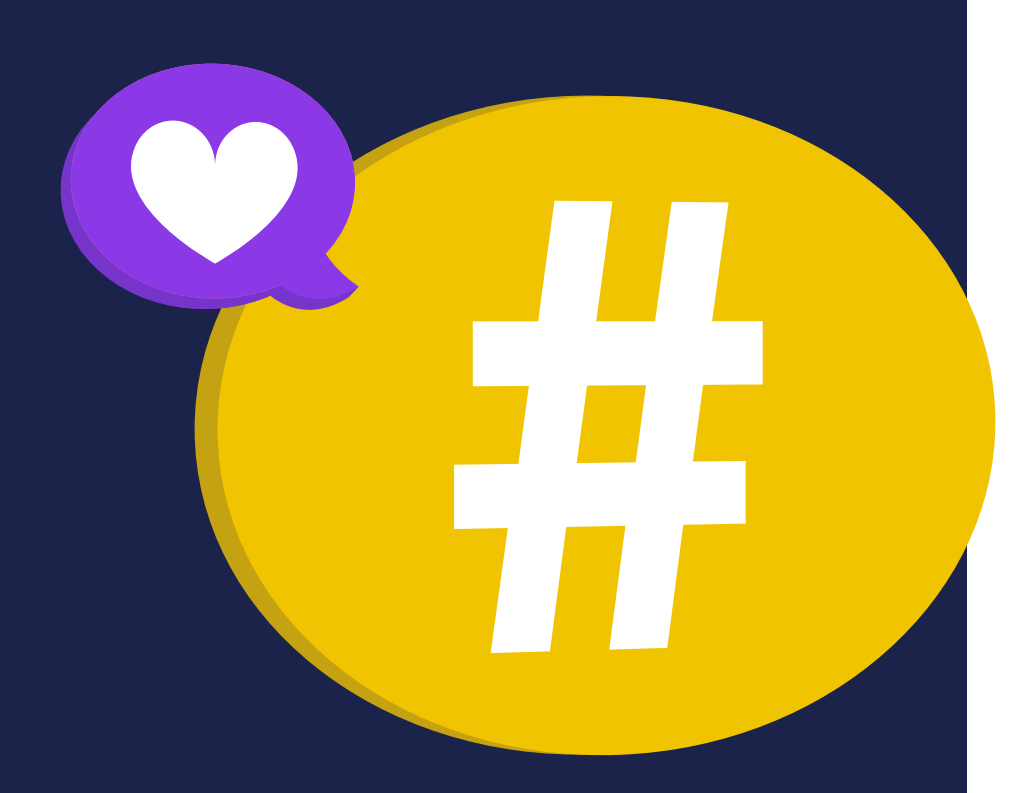

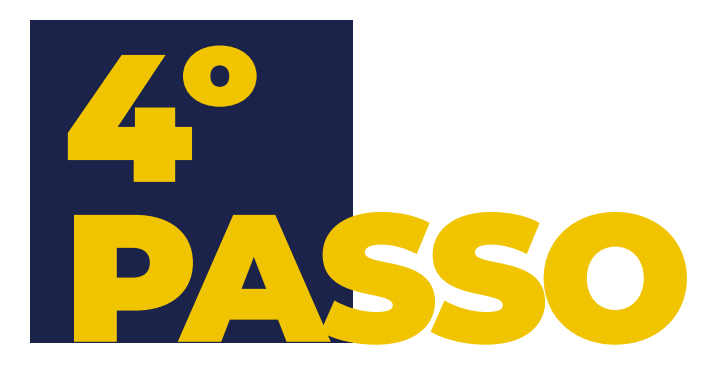

**Escolher os posicionamentos**

Os posicionamentos são os **locais onde o anúncio será apresentado**. Tendo em consideração as plataformas disponíveis (Facebook, Instagram, Messenger e a Audiência Network da Meta), os anúncios podem surgir em feed, stories, coluna da direita do Facebook, explorar negócios do Facebook, explorar do Instagram, caixa de entrada do Messenger, etc.... Seleciona as opções que fazem mais sentido para a campanha. Nota que, dependendo do objetivo que escolheres, algumas opções podem não estar disponíveis.

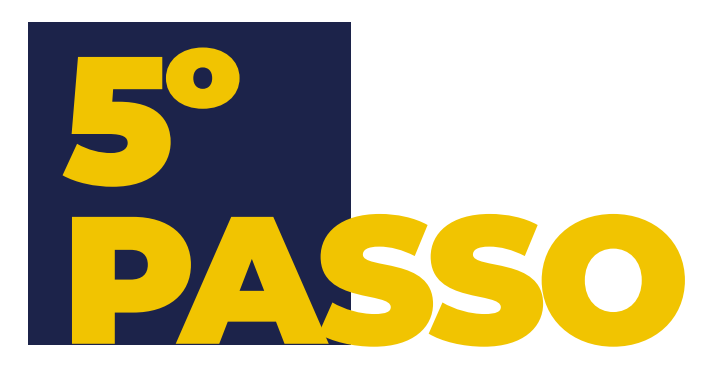

**Criar o anúncio**

Chegou a altura de escolher o **tipo de anúncio**. Existem várias opções disponíveis, desde imagem a vídeo, sendo que algumas opções, tal como os posicionamentos, podem não estar disponíveis para determinados objetivos de campanha.

É nesta fase que defines o texto principal, a descrição e o título do anúncio, assim como o link e o botão de CTA – mais uma vez, sempre que aplicável c

**A partir daí, a campanha passa para a fase de revisão.**

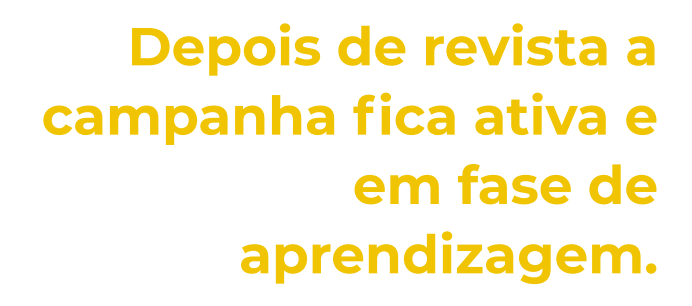

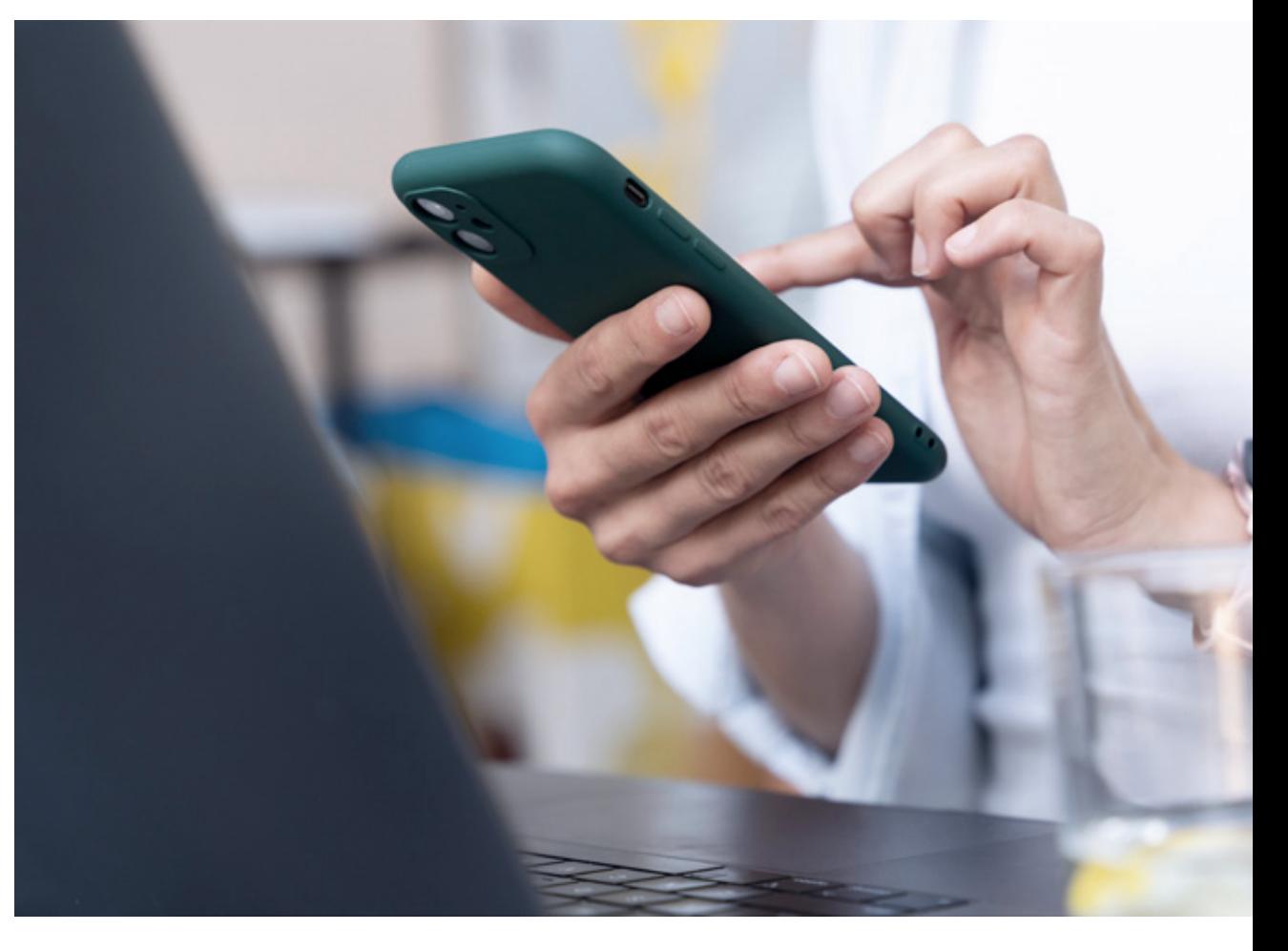

#### O QUE É A FASE DE APRENDIZAGEM?

A fase de aprendizagem é o período durante o qual o algoritmo explora a melhor forma de apresentar o teu conjunto de anúncios e, por isso, o desempenho não é tão notório e o custo por resultados tende a ser pior. A fase de aprendizagem ocorre sempre que lanças a tua campanha, adicionas novos anúncios, novos conjuntos de anúncios ou editas um anúncio ou conjunto de anúncios.

## **Três razões para os** ANÚNCIOS SEREM REPROVADOS

**1** Violar os padrões da comunidade do Facebook como, por exemplo, discurso violento, que incentivem o ódio ou conteúdo com teor sexual explícito.

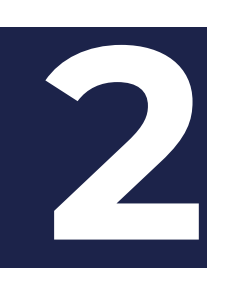

**2** Anunciar promessas irrealistas como, por exemplo, oportunidades económicas ou perda de peso.

**3** Anunciar conteúdos com profanidades, com símbolos que substituem letras e números ou com incorreto uso da pontuação.

## **Algumas** DICAS E NOTAS

CERTIFICA-TE que os criativos estão otimizados para cada posicionamento (não só em relação a tamanhos, mas também a composição da peça).

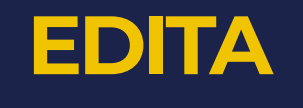

os anúncios apenas quando saírem da fase de aprendizagem.

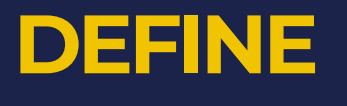

orçamentos realistas, nem demasiado baixos nem demasiado inflacionados.

**NÃO LIMITES** demasiado os posicionamentos do anúncios.

#### **DESCARREGA**

a app do Gestor de Anúncios e monitoriza as tuas campanhas através do teu telemóvel.

#### **CONFIRMA**

se as informações dos negócios estão devidamente preenchidas na área de faturação.

#### **ADICIONA**

um método de pagamento alternativo à tua conta de anúncios e evita que os teus anúncios sejam suspensos por falha de pagamento.

#### **IDENTIFICA**

as campanhas como "categoria de anúncios especial" se pretendes fazer anúncios para divulgar ofertas de emprego, empréstimos automóvel, anúncios sobre questões sociais, anúncios de agências de imobiliárias, entre outros. As campanhas de anúncio especial garantem que as normas de publicidade da plataforma são cumpridas e têm requisitos específicos .

## ESTE EBOOK FOI ÚTIL?

Dá-nos o teu feedback e partilha-o com alguém que possa ter interesse no tema!

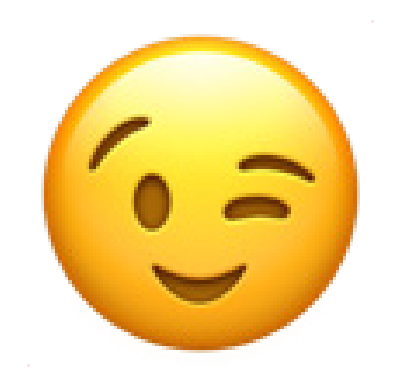

**BONS NEGÓCIOS!**

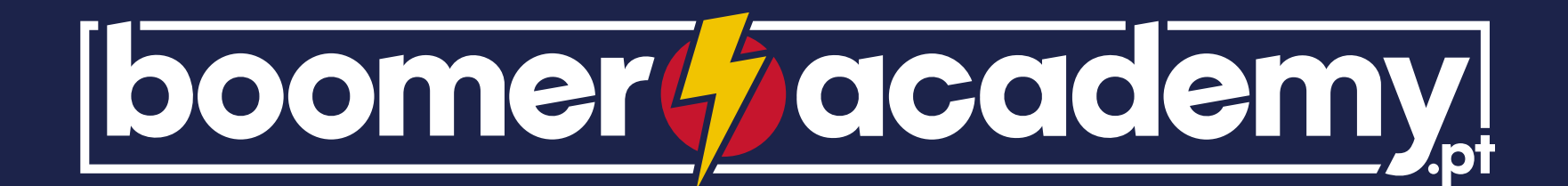

#### **SEGUE-NOS E FICA A PAR DE TODAS AS NOVIDADES SOBRE MARKETING DIGITAL!**

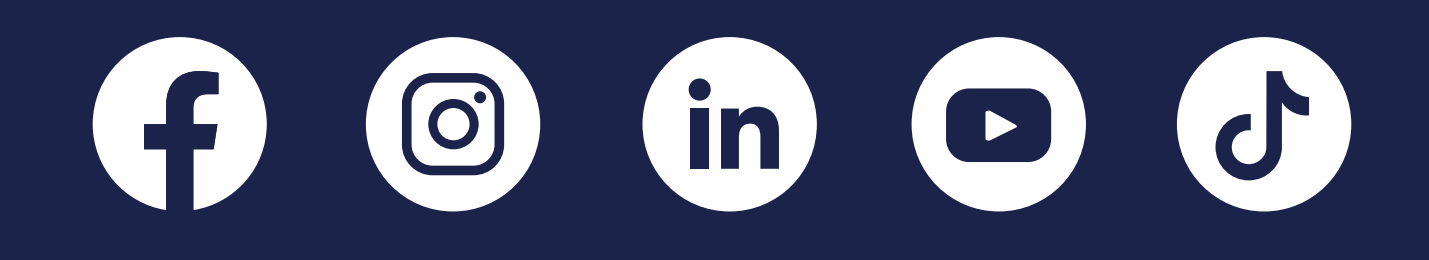

ABRIL 2023 ©Boomer Academy

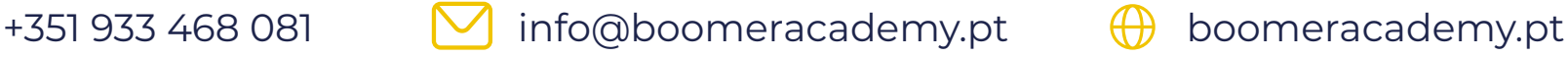

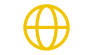